# **HPE Networking Instant On**

## アクセスポイント**AP21**

### 設置ガイド

## **Instant Un**

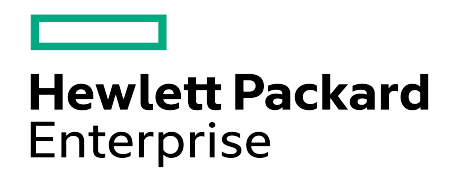

#### 著作権情報

© Copyright 2024 Hewlett Packard Enterprise Development LP.

#### オープンソースコード

この製品には、ソースコードの遵守が必要な特定のオープンソースライセンスの下で使用許諾されたコードが 含まれています。それらの構成要素に対応するソースコードは請求によって入手できます。この提供はこの情 報を入手したユーザー全員に対して有効であり、Hewlett Packard Enterprise Companyがこの製品バー ジョンを最後に販売した日から3年後に期限切れとなります。このソースコードを入手するには、HPEソフトウェ アセンター (https://myenterpriselicense.hpe.com/cwp-ui/software) で入手可能かどうかを確認してくだ さい。入手できない場合は、オープンソースコードを希望する特定のソフトウェアバージョンと製品に関するリク エストを書面でお送りください。その際はリクエストとともに、額面10.00米ドルの小切手または郵便為替を次 の宛先までお送りください。

Hewlett Packard Enterprise Company Attn: General Counsel WW Corporate Headquarters 1701 E Mossy Oaks Rd, Spring, TX 77389 United States of America

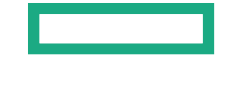

<span id="page-2-0"></span>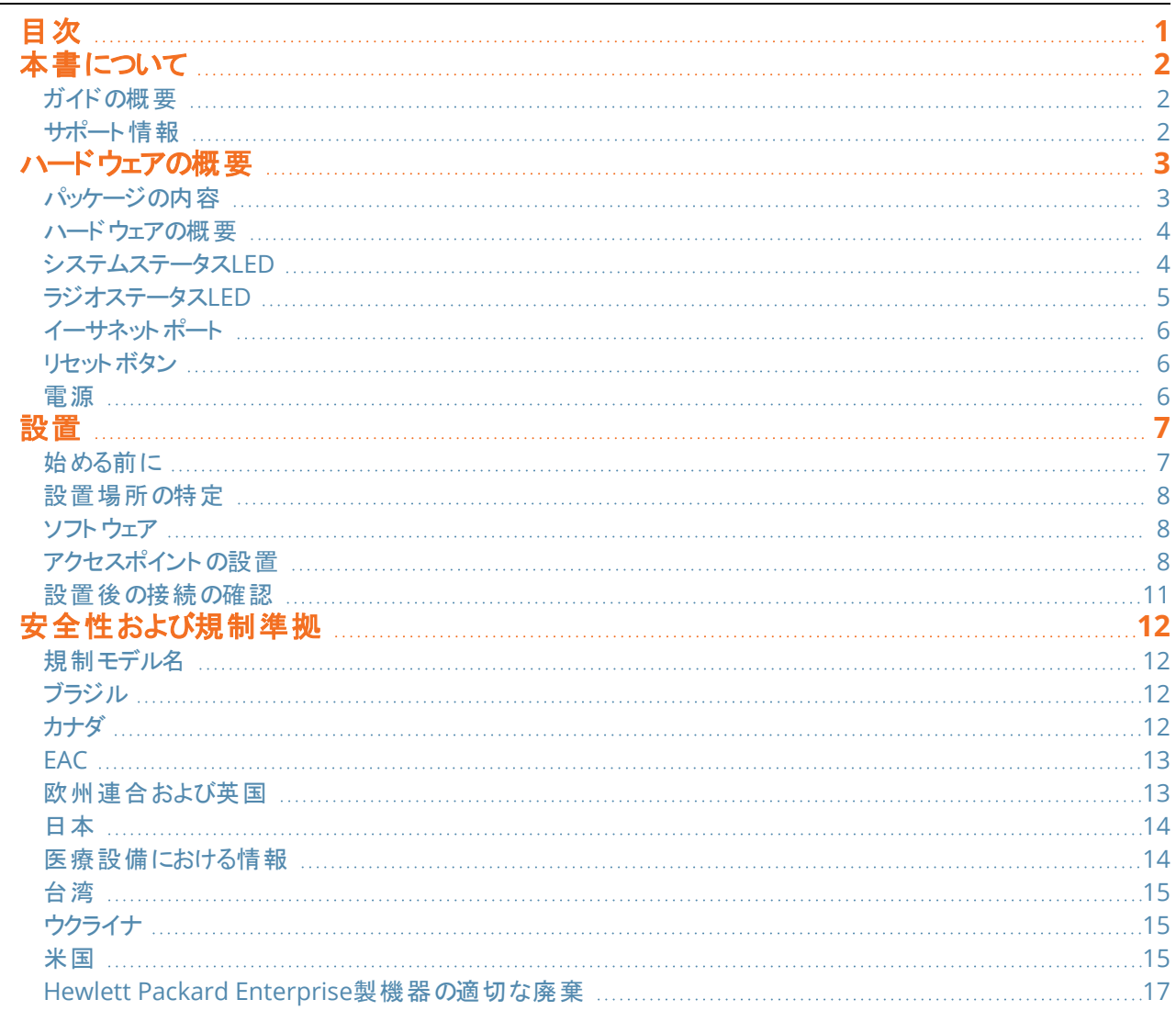

<span id="page-3-0"></span>本書では、HPE Networking Instant OnアクセスポイントAP21のハードウェアの特徴について説明します。HPE Networking Instant OnアクセスポイントAP21の物理的な特徴と性能上の特性について概要を詳しく紹介し、 HPE Networking Instant OnアクセスポイントAP21の取り付け方法を説明します。

### <span id="page-3-1"></span>ガイドの概要

- 「[ハードウェアの概要](#page-4-0)」では、HPE Networking Instant OnアクセスポイントAP21の詳細なハードウェアの概要に ついて説明します。
- ■「[設置」](#page-8-0)では、HPE Networking Instant OnアクセスポイントAP21の設置方法について説明します。
- 「[安全性および規制準拠](#page-13-0)」では、HPE Networking Instant OnアクセスポイントAP21の技術仕様と安全および 規制準拠に関する情報を一覧表示します。

#### <span id="page-3-2"></span>サポート情報

#### 表**1:** 連絡先情報

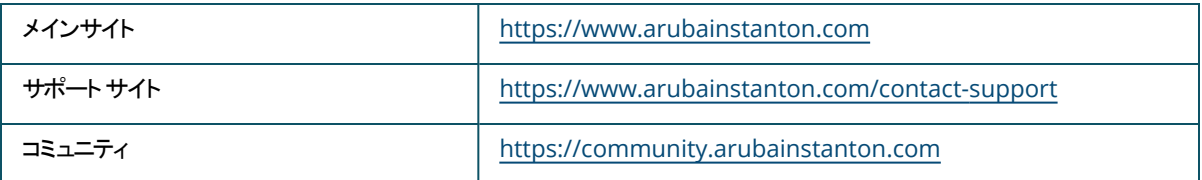

ハードウェアの概要

<span id="page-4-0"></span>**HPE Networking Instant On**アクセスポイント**AP21**は、IEEE 802.11ax WLAN標準 (Wi-Fi 6) をサポートするとと もに、IEEE 802.11a/b/g/n/acワイヤレスサービスもサポートします。

### <span id="page-4-1"></span>パッケージの内容

内容が違っている場合、不足している場合、または破損している場合は、サプライヤーに連絡してください。必要な 場合は、元の梱包資材および箱を使用して (可能な場合)パッケージを梱包し、サプライヤーに返送してください。

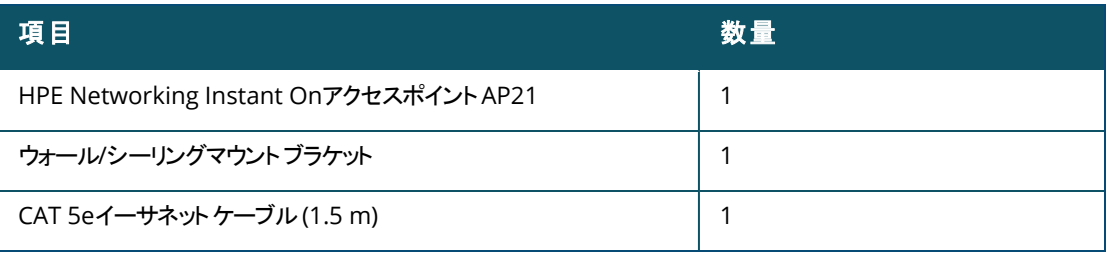

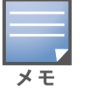

HPE Networking Instant OnアクセスポイントAP21バンドルを注文した場合、パッケージにはコンセントからAPに電力を供 給するパワーサプライユニットも含まれています。

#### <span id="page-5-0"></span>ハードウェアの概要

図**1** 前面

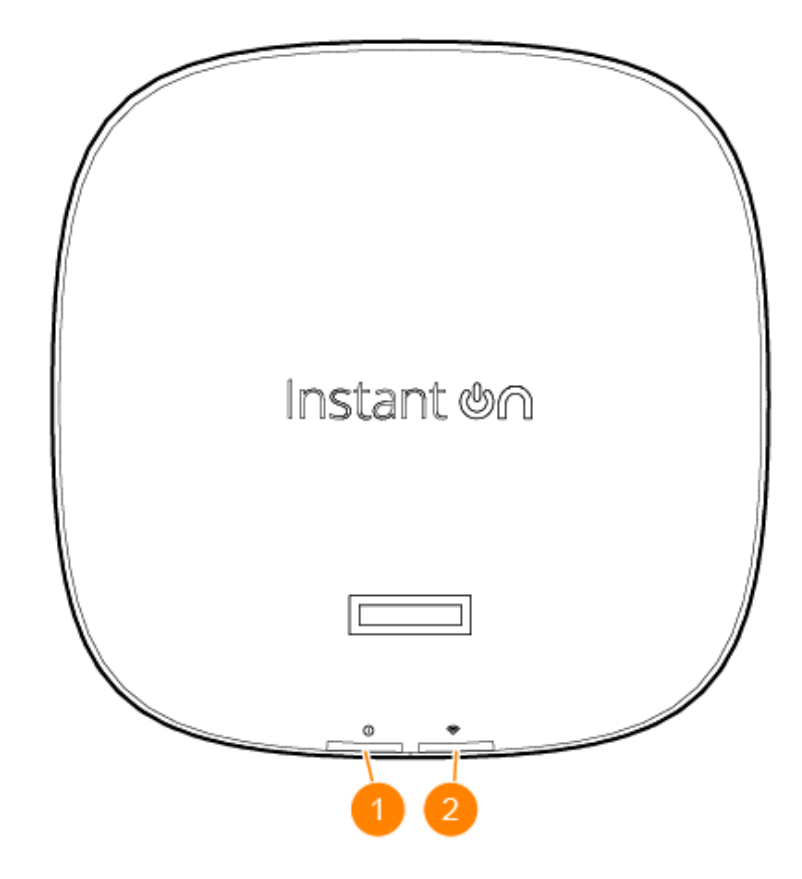

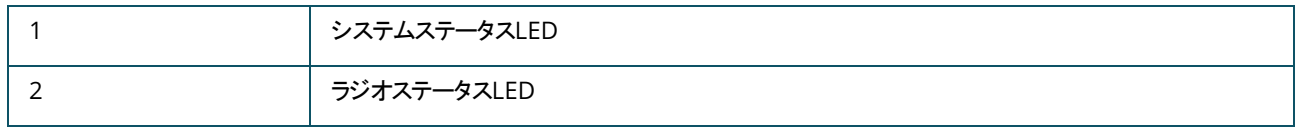

アクセスポイントの前面パネルにあるLEDディスプレイは、アクセスポイントのシステムとラジオのステータスを示します。 システムとラジオのステータスは、システム管理ソフトウェアでオン/オフできます。

#### <span id="page-5-1"></span>システムステータス**LED**

#### 表**2:** システムステータス*LED*

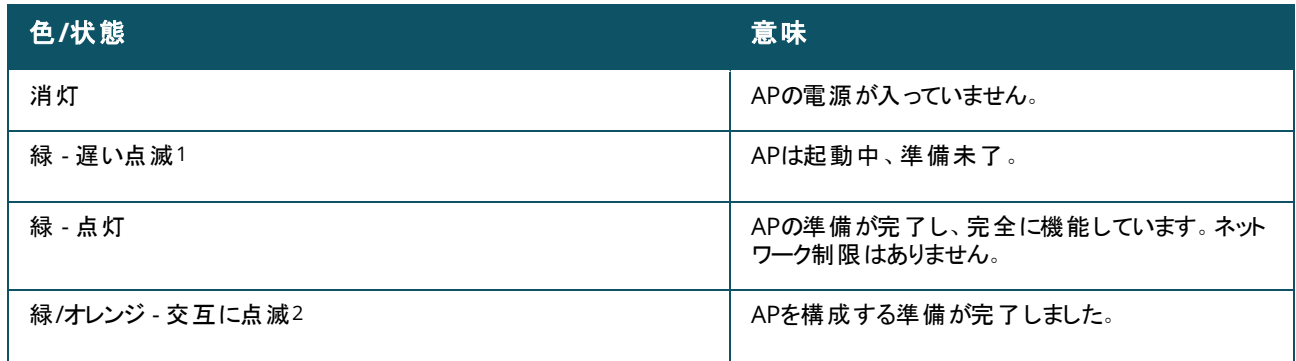

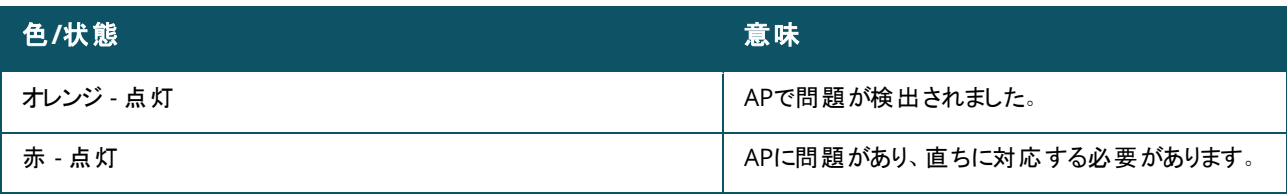

1. 遅い点滅: 1秒オン、1秒オフ (2秒周期)。

2. 交互に点滅: 1秒ごとに各色が点灯 (2秒周期)。

#### <span id="page-6-0"></span>ラジオステータス**LED**

#### 表**3:** ラジオステータス*LED*

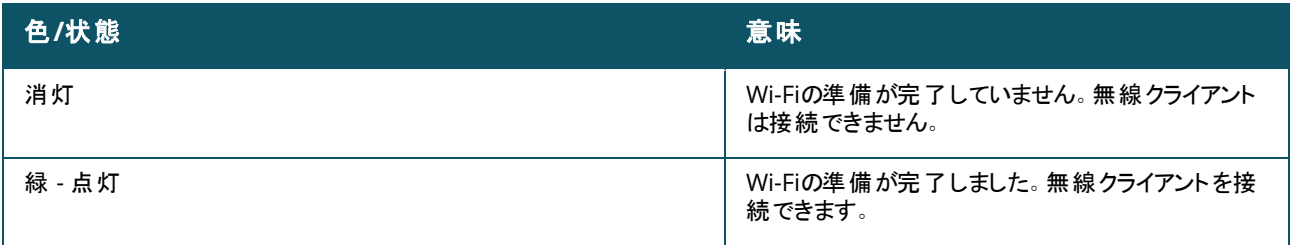

#### 図**2** 背面

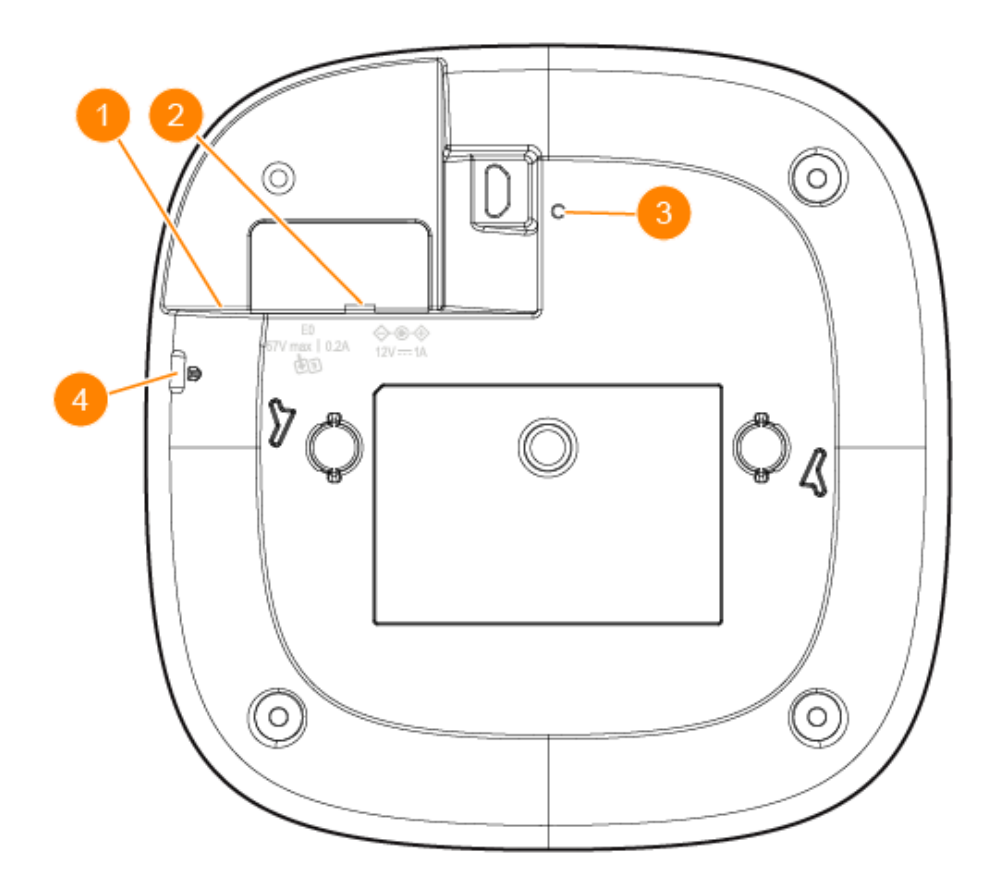

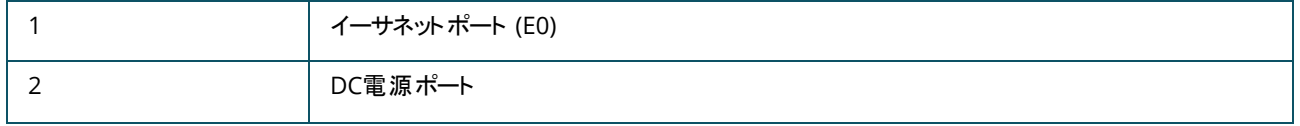

### <span id="page-7-0"></span>イーサネットポート

HPE Networking Instant OnアクセスポイントAP21には1つのアクティブイーサネットポート (E0) が装備されていま す。このポートは100/1000 Base-T自動検出MDI/MDXポートで、イーサネットケーブルを接続したときにアップリンク 接続をサポートします。E0ポートはPoE-inをサポートしており、APは802.3af PoE電源から電力を引き出すことができ ます。

### <span id="page-7-1"></span>リセットボタン

リセットボタンを使用すると、アクセスポイントを出荷時の設定にリセットできます。アクセスポイントを出荷時のデフォ ルト設定にリセットするには、次の2つの方法があります。

- 通常動作中にAPをリセットするには、通常動作中に、クリップの先などの細くとがったものでリセットボタンを10秒 以上押し続けます。
- 電源投入時にAPをリセットするには、次の手順を実行します。
	- 1. アクセスポイントが電源 (DC電源またはPoE) に接続されていないときに、クリップの先などの細くとがったもので リセットボタンを押し続けます。
	- 2. リセットボタンを押しながら、アクセスポイントを電源 (DCまたはPoE) に接続します。
	- 3. 15秒後にアクセスポイントのリセットボタンを放します。

#### <span id="page-7-2"></span>電源

#### **DC**電源

12V/18W電源アダプターを使用してHPE Networking Instant OnアクセスポイントAP21に給電できます。HPE Networking Instant OnアクセスポイントAP21と電源アダプターのバンドルを購入した場合、電源アダプターはパッ ケージに含まれています。電源アダプターを別途注文する場合は、HPE Networking Instant Onアクセスポイント AP21 USモデルおよびEUモデルにはパーツ番号R9M78A、HPE Networking Instant OnアクセスポイントAP21 RW モデルにはパーツ番号R9M79Aを使用します。

#### **PoE**

PoEとDC電源がどちらも利用可能な場合は、E0に供給されるPoEよりもDC電源が優先されます。

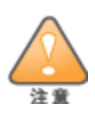

<span id="page-8-0"></span>すべてのHewlett Packard Enterpriseアクセスポイントは専門の設置スタッフが設置する必要があります。設置スタッフは、該当 する国内法規および電気工事規定を満たすアースが使用可能であることを確認する必要があります。この製品を正しく設置し ないと、人体の怪我や物品の損傷が生じる可能性があります。

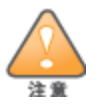

この機器のメーカーが指定または提供していないアクセサリ、トランスデューサー、ケーブルなどを使用すると、電磁放射が増加し たり、この機器の電磁イミュニティが低下したり、不適切な動作が生じたりする可能性があります。

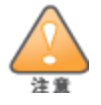

屋内専用。アクセスポイント、ACアダプター、およびすべての接続ケーブルは屋外使用向けに設計されていません。この固定用 デバイスは、設置箇所が温度制御され天候保護された環境 (ETSI 300 019のクラス3.2) での固定使用を目的としています。

#### <span id="page-8-1"></span>始める前に

設置の手順を始める前に、下のセクションを参照してください。

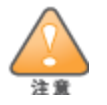

**FCC**の声明: 米国以外のモデルのコントローラーに設定されたアクセスポイントを米国内で設置すると、機器承認に関するFCC 規制に違反することになります。そのような意図的な違反を行った場合、運用の中断がFCCによって要求され、罰金が適用さ れることがあります (47 CFR 1.80)。

設置前のチェックリスト

アクセスポイントを設置する前に、以下のコンポーネントが揃っていることを確認してください。

- APと設置面に対応するマウントキット
- Cat5E以上のネットワークアクセス可能なUTPケーブル
- オプション品目:
	- 互換性のある電源アダプターと電源コード
	- 互換性のあるPoE Midspanインジェクターと電源コード

互換性のあるアイテムや必要な数量などについては、HPE Networking Instant OnアクセスポイントAP21のデータ シートを参照してください。

### <span id="page-9-0"></span>設置場所の特定

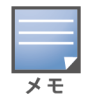

HPE Networking Instant OnアクセスポイントAP21は、政府の要求に基づき、権限のあるネットワーク管理者だけが設定 を変更できるように設計されています。APの設定の詳細については、『Instant Onユーザーガイド』を参照してください。

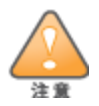

この機器を他の機器に隣接して使用することや他の機器と積み重ねることは、誤動作の原因となるので避けてください。そのよ うな使用方法が必要な場合は、この機器と他の機器が正常に動作していることを確認する必要があります。

Hewlett Packard Enterprise RF Planソフトウェアアプリケーションによって生成されるアクセスポイント設置マップを 使用して、適切な設置場所を決定してください。各設置場所は目的の対象領域の中心に可能な限り近く、障害 物や明白な干渉源のない場所である必要があります。これらのRF吸収材/反射材/干渉源はRFプロパゲーションに 影響するので、計画フェーズで考慮に入れ、RF計画で調整する必要があります。

#### 識別されていない既知の**RF**吸収材**/**反射材**/**干渉源

設置フェーズにおいて現場で既知のRF吸収材、反射材、および干渉源を識別することが重要です。アクセスポイン トを設置場所に固定する際は、これらの要因を考慮に入れてください。 RF吸収材には、以下のようなものがあります。

- セメント/コンクリート: 乾燥した古いコンクリートの場合、RF伝搬は可能です。 新しいコンクリートは保湿性が高い のでRF信号がブロックされます。
- 自然物 水槽、噴水、池、および樹木
- 煉瓦

RF反射材には、以下のようなものがあります。

- 鉄製のオブジェクト: フロア間に設置された金属、鉄筋、防火扉、クーラーのダクト、メッシュ窓、ブラインド、金網 タイプのフェンス (間口サイズにより異なります)、冷蔵庫、ラック、棚、およびファイルキャビネット
- アクセスポイントを2つの空調機ダクトの間に設置しないでください。RF吸収を回避するために、アクセスポイントは ダクトの下に設置してください。

RF干渉源には、以下のようなものがあります。

- 電子レンジおよびその他の2.4または5 GHzオブジェクト (コードレス電話機など)
- コールセンターやランチルームで使用されるコードレスヘッドセット

### <span id="page-9-1"></span>ソフトウェア

初期設定とソフトウェアの構成については、『Instant Onユーザーガイド』 ([https://www.arubanetworks.com/techdocs/ArubaDocPortal/content/cons-instanton-home.htm\)](https://www.arubanetworks.com/techdocs/ArubaDocPortal/content/cons-instanton-home.htm) を参照 してください。

### <span id="page-9-2"></span>アクセスポイントの設置

HPE Networking Instant OnアクセスポイントAP21には、9/16"または15/16"の天井タイルレールまたは壁や硬い天 井などの固体表面に取り付けるためのマウントブラケットが付属しています。

#### 天井レールへの**AP**の設置

AP21アクセスポイントを天井レールに設置するには、次の手順を実行します。

- 1. アクセスポイントの設置場所に近い天井タイルに穴を開けて必要なケーブルを敷設します。
- 2. マウントブラケットを留め具に対して30度ほど斜めにして、アクセスポイントの背面に置きます。
- 3. マウントブラケットを右にひねって留め具に固定します。

図**3** *AP*へのマウントブラケットの取り付け

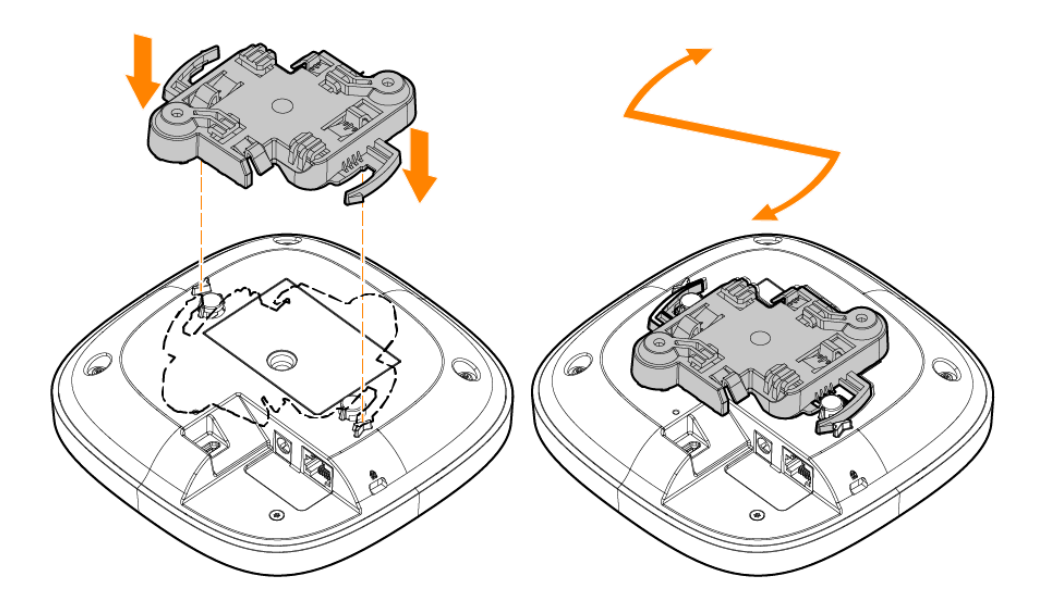

- 4. アクセスポイントを天井レールの横に置き、マウントブラケットの留め具が天井レールに対して約30度の角度 になるようにします。ケーブルは天井タイルの上でたるませます。
- 5. 天井レールに向かって押しながらアクセスポイントを時計回りに回転させ、天井レールに固定します。

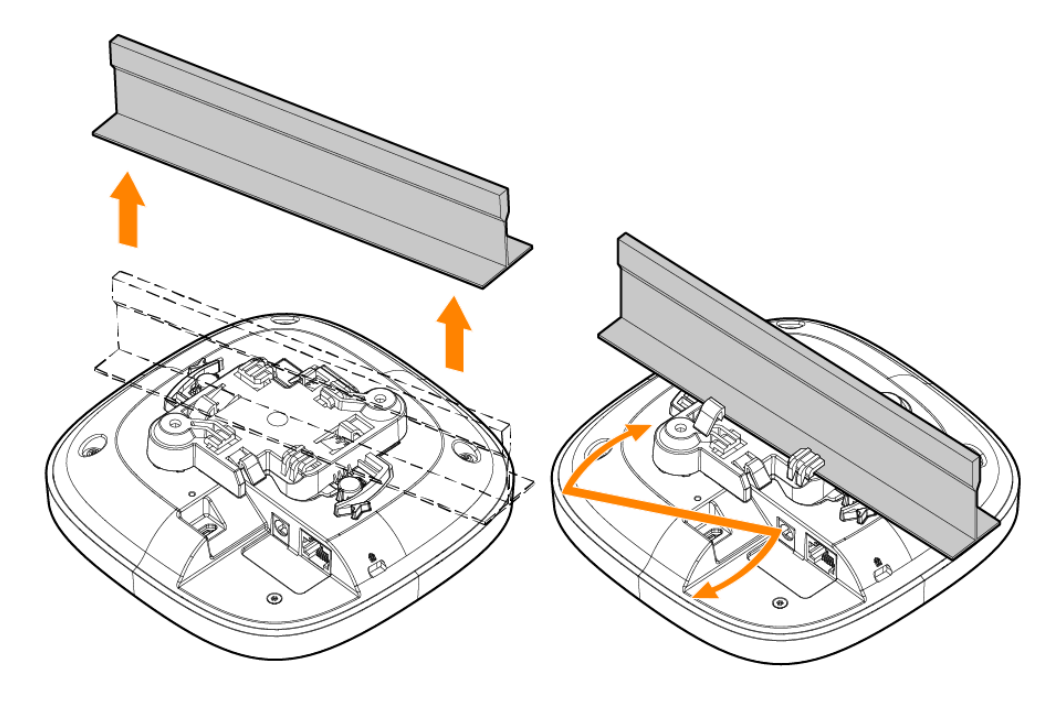

図**5** *9/16"*レールへのアクセスポイントの設置

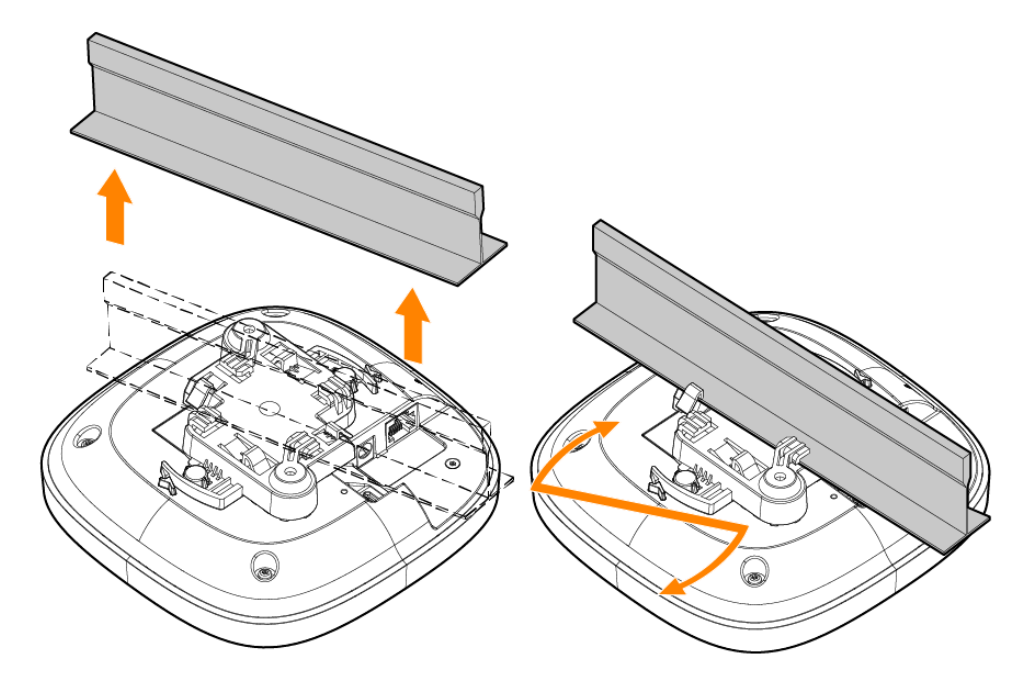

#### 固体表面への**AP**の設置

アクセスポイントを壁や硬い天井などの固体表面に設置するには、次の手順を実行します。

- 1. マウントブラケットをテンプレートとして使用し、壁に当てて2箇所の取り付け穴の位置に印を付けます。
- 2. 印を付けた2箇所にドリルで穴を開け、ウォールアンカーに付属の設置手順に従ってウォールアンカーを取り付 けます。
- 3. マウントブラケットのネジ穴を、対応するウォールアンカーに合わせます。

4. プラスドライバーを使って、ネジを壁のアンカーにねじ込み、マウントブラケットを壁に固定します。

図**6** 壁へのマウントブラケットの取り付け

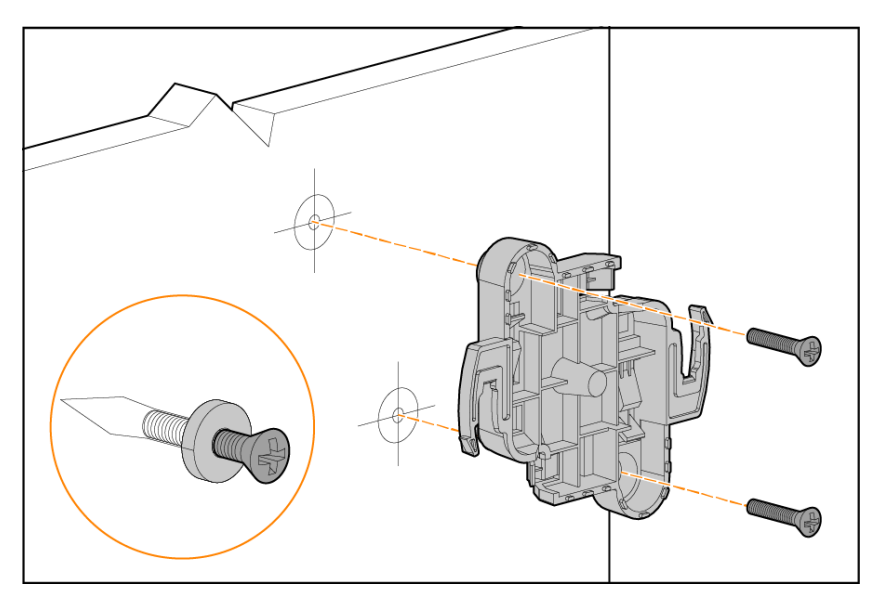

- 5. アクセスポイントの留め具をマウントブラケットに対して30度ほど斜めにして、アクセスポイントとブラケットの位 置を合わせます。
- 6. 壁に押し付けながら、アクセスポイントを時計回りに回転して固定します。

図**7** マウントブラケットへの*AP*の取り付け

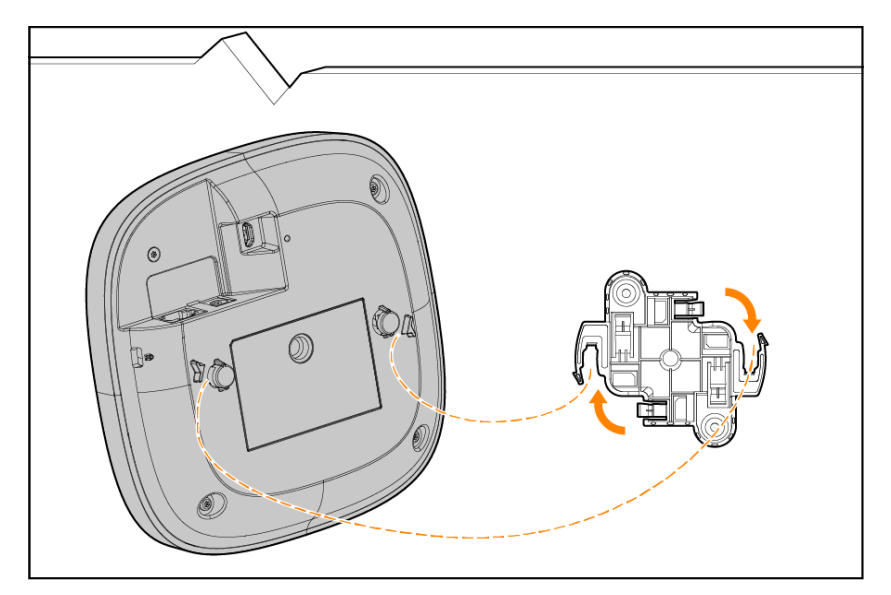

#### <span id="page-12-0"></span>設置後の接続の確認

アクセスポイントに組み込まれたLEDを使用して、アクセスポイントに給電が行われていること、および初期化が正常 に行われていることを確認できます。

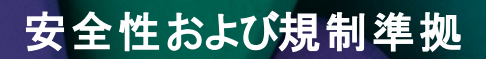

<span id="page-13-0"></span>この章では、HPE Networking Instant OnアクセスポイントAP21の安全および規制準拠に関する情報の概要を説 明します。

### <span id="page-13-1"></span>規制モデル名

規制準拠の認証に必要な識別を目的として、この製品には固有の規制モデル番号 (RMN) が割り当てられていま す。規制モデル番号は、すべての必須承認マークおよび情報とともに、製品ネームプレートのラベルに記載されてい ます。この製品のコンプライアンス情報を要求する際は、必ずこの規制モデル番号を明記してください。規制モデル 番号RMNは、製品の販売名またはモデル番号ではありません。

HPE Networking Instant OnアクセスポイントAP21の規制モデル名:

 $\blacksquare$  AP21 RMN: APIN0503

### <span id="page-13-2"></span>ブラジル

Este equipamento não tem direito à proteção contra interferência prejudicial e não pode causar interferência em sistemas devidamente autorizados.

Para mais informações, consulte o site da Anatel: <https://www.gov.br/anatel/pt-br>

### <span id="page-13-3"></span>カナダ

#### カナダ イノベーション・科学経済開発省

このクラスBデジタル装置は、Canadian Interference-Causing Equipment Regulationsのすべての要件を満たし ています。

このデバイスには、カナダのイノベーション・科学経済開発省のライセンス適用免除RSSに準拠したライセンス適用免 除送受信機が含まれています。このデバイスの操作には以下の2つの条件が適用されます。(1) このデバイスは有害 な干渉を発生しない。(2) このデバイスは、望まない動作の原因となる干渉を含むあらゆる干渉に順応する。

5.15~5.25 GHzの周波数で運用する場合、移動体衛星システムとの有害な干渉を軽減するために、このデバイ スは室内での使用に制限されます。

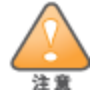

運用は屋内使用のみに限定されます。

<span id="page-14-0"></span>**EAC**

#### **Нормативные требования Евразийского Экономического Союза**

TOO «Хьюлетт-Паккард (К)», Республика Казахстан, 050040, г.Алматы, Бостандыкский район, проспект Аль-Фараби, 77/7, Телефон/факс: + 7 727 355 35 50

ЖШС «Хьюлетт-Паккард (К)», Қазақстан Республикасы, 050040, Алматы к., Бостандык ауданы, Әл-Фараби даңғылы, 77/7, Телефон/факс: +7 727 355 35 50

#### <span id="page-14-1"></span>欧州連合および英国

無線機器指令2014/53/EUおよび英国の無線機器規則2017/UKに対する適合宣言は、以下から確認できま す。お使いのデバイスのモデル番号に対応するドキュメントを選択してください。モデル番号は製品のラベルに記載さ れています。

#### EU[および英国の適合宣言書](http://www.hpe.com/eu/certificates)

一部の国では6 GHz帯の運用がファームウェアでブロックされており、周波数帯が採用されるまで保留されます。詳 細については、DRTリリースノートを参照してください。

#### 無線チャネルに関する制限事項

以下の国では、5150-5350 MHz周波数帯が屋内のみに制限されています: オーストリア (AT)、ベルギー (BE)、ブル ガリア (BG)、クロアチア (HR)、キプロス (CY)、チェコ共和国 (CZ)、デンマーク (DK)、エストニア (EE)、フィンランド (FI)、 フランス (FR)、ドイツ (DE)、ギリシャ (GR)、ハンガリー (HU)、アイスランド (IS)、アイルランド (IE)、イタリア (IT)、ラトビア (LV)、リヒテンシュタイン (LI)、リトアニア (LT)、ルクセンブルク (LU)、マルタ (MT)、オランダ(NL)、ノルウェー (NO)、ポーラ ンド (PL)、ポルトガル(PT)、ルーマニア (RO)、スロバキア (SK)、スロベニア (SL)、スペイン (ES)、スウェーデン (SE)、スイ ス (CH)、トルコ (TR)、イギリス (UK(NI))。

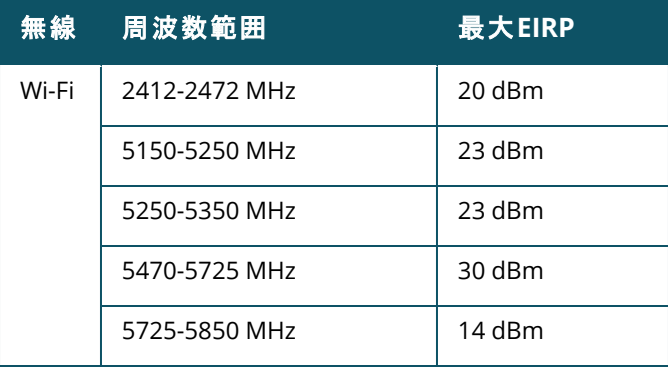

UK CE EU & UK Regulatory Contact: HPE, Postfach 0001,1122 Wien, Austria

### <span id="page-15-0"></span>日本

この装置は、クラスB機器です。この装置は、住宅環境で使用することを目的 としていますが、この装置がラジオやテレビジョン受信機に近接して使用され ると、受信障害を引き起こすことがあります。 取扱説明書に従って正しい取り扱いをして下さい。  $VCCI - B$ 

#### <span id="page-15-1"></span>医療設備における情報

- 1. 機器は、引火性混合物が存在する場所での使用には適していません。
- 2. IEC 62368-1またはIEC 60601-1の認定を受けた製品および電源にのみ接続してください。エンドユーザーに は、結果として構成される医療システムをIEC 60601-1の要件に準拠させる責任があります。
- 3. 乾いた布で拭いてください。それ以外のメンテナンスは不要です。
- 4. ユーザーが保守可能な部品はありません。修理の際は必ずメーカーにお送りください。
- 5. Hewlett Packard Enterpriseの承認を受けていない変更は許可されません。

この機器を他の機器に隣接して使用することや他の機器と積み重ねることは、誤動作の原因となるので避けてください。そのよ うな使用方法が必要な場合は、この機器と他の機器が正常に動作していることを確認する必要があります。

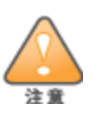

この機器のメーカーが指定または提供していないアクセサリ、トランスデューサー、ケーブルなどを使用すると、電磁放射が増加し たり、この機器の電磁イミュニティが低下したり、不適切な動作が生じたりする可能性があります。

ポータブルRF通信機器 (アンテナケーブルや外部アンテナなどの周辺機器を含む) は、アクセスポイントのどの部分からも30 cm 以上離して使用してください。そうしないと、この機機の性能が低下する可能性があります。

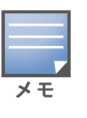

このデバイスは、専門医療施設の屋内での使用を想定しています。

このデバイスはIEC/EN60601-1-2の基本性能を備えていません。

規制への準拠は、Hewlett Packard Enterprise認定のアクセサリを使用することが前提です。HPE Networking Instant OnアクセスポイントAP21のデータシートを参照してください。

<span id="page-16-0"></span>台湾

第十二條

經型式認證合格之低功率射頻電機,非經許可,公司,商號或使用者均不得擅自變更頻率、加大功率或 變更原設計之特性及功能。

第十四條

低功率射頻電機之使用不得影響飛航安全及干擾合法通信;經發現有干擾現象時,應立即停用,並改善 至無干擾時方得繼續使用。

前項合法通信,指依電信法規定作業之無線電通信。低功率射頻電機須忍受合法通信或工業、科學及 醫療用電波輻射性電機設備之干擾。

1.應避免影響附近雷達系統之操作。

2.高增益指向性天線只得應用於固定式點對點系統。

3.電波功率密度 MPE 標準值 1 mW/cm2, 送測產品實測值為 : 0.0698mW/cm2 建議使用時設備天線至少 距離人體 20公分

報驗義務人 (申請者): 慧與科技股份有限公司 地址 (住所): 11568 台北市南港區經貿二路66號10樓之1 電話 (TEL): (02) 2652-8700

#### <span id="page-16-1"></span>ウクライナ

Hewlett Packard Enterpriseは、無線機器タイプ [本機器の規制モデル番号 [RMN] は本書の「規制モデル名 」の 項に記載1が、ウクライナ内閣の決議によって2017年5月24日に承認された無線機器に関するウクライナの技術規 制 (No. 355) に準拠していることをここに宣言します。UA適合宣言の全文は、次のインターネットアドレスから入手 できます: [https://certificates.ext.hpe.com](https://certificates.ext.hpe.com/)。

Х'ЮЛЕТТ ПАКАРД ЕНТЕРПРАЗ, 6280 АМЕРИКА ЦЕНТР Д-Р, САН-ХОСЕ, КАЛІФОРНІЯ 95002, США

#### <span id="page-16-2"></span>米国

このデバイスは、FCC規則のPart 15に準拠しています。操作には以下の2つの条件が適用されます。(1) 本装置は 有害な干渉を発生しない。(2) 本装置は、望まない動作の原因となる干渉を含むあらゆる干渉に順応する。 この機器は、FCC規則のPart 15に準じたClass Bデジタルデバイスの制限に関する試験に適合しています。これらの 制限は、住居への設置における有害な干渉からの保護を提供するために設定されています。この機器は、無線周 波数エネルギーを生成および使用し、および無線周波数エネルギーを放射する可能性があります。 製造元が提供 する適切な手順に従って設置および使用しない場合、無線通信で有害な干渉が発生することがあります。しか し、特定の設置において干渉が発生しないという保証はありません。この機器によってラジオまたはテレビ電波の受 信に有害な干渉が発生した場合 (機器の電源投入および切断によって確認できます)、ユーザーは以下の手段を 使用して干渉を修正することが推奨されます。

- 受信アンテナの向きを変える、または設置場所を変更する。
- 機器と受信機の距離を離す。
- 受信機が接続されている電源コンセントとは別のコンセントに機器を接続する。
- ラジオ/テレビの販売店または技術者にサポートを依頼する。

米国内に設置したアクセスポイントを米国以外のモデルのコントローラーによって設定し、不適切な終端処理を行う と、機器承認に関するFCC規制に違反することになります。そのような意図的な違反を行った場合、運用の中断が FCCによって要求され、罰金が適用されることがあります (47 CFR 1.80)。

ネットワーク管理者は、このデバイスの運用がホストドメインにおける国内/地域内の法律に従っていることを保証す る責任を負います。

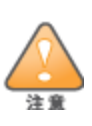

**RF**放射に関する声明: この機器はRF放射制限に準拠しています。この機器を設置して運用する場合、放射体とユーザーの 身体の間の距離は20 cm以上にしてください。このトランスミッターは、その他のアンテナまたはトランスミッターと一緒に設置また は運用しないでください。

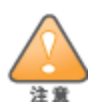

法令準拠の責任を負う当事者の明示的な承認を受けずに変更または改変を行うと、この機器を使用する権限を失う場合が あります。

### <span id="page-18-0"></span>**Hewlett Packard Enterprise**製機器の適切な廃棄

Hewlett Packard Enterprise製機器は、適切な廃棄と電子廃棄物管理に関する各国の国内法を遵守していま す。

#### 電気設備および電子機器の廃棄

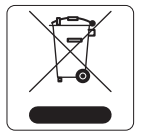

Hewlett Packard Enterprise製品をEU加盟国、ノルウェー、およびスイスで廃棄する場合、左 側に示すマークを貼付し、個別に回収および処理を行う必要があります。これらの国で対象製 品の処理を行う場合は、WEEE (Waste of Electrical and Electronic Equipment) 2012/19/EU指令が導入されている国の該当する国際法に準拠する必要があります。

#### 欧州連合における**RoHS**

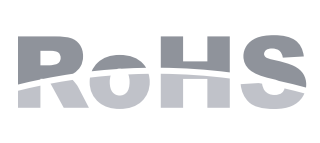

Hewlett Packard Enterprise製品はEU Restriction of Hazardous Substances Directive 2011/65/EU (RoHS) に準拠しています。EU RoHSは、電気機器および電子機器の製造におけ る特定の危険物質の使用を制限する指令です。特に、RoHS指令で制限されている物質は、 鉛 (印刷基板アセンブリで使用されるはんだを含む)、カドミウム、水銀、六価クロム、およびブロム です。一部の製品は、RoHS指令の付録7に記載されている例外の対象です (印刷基板アセン ブリで使用するはんだの鉛)。左側に示す"RoHS"のラベルが添付された製品およびパッケージは、 この指令に準拠していることを示します。

#### インドにおける**RoHS**

この製品は、インド環境森林保護省が管理するE-Waste (Management & Handling) Rulesに規定されたRoHS 要件に準拠しています。

#### 中国における**RoHS**

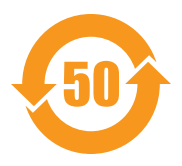

Hewlett Packard Enterprise製品は、中国における環境宣言機器にも準 拠しており、左側に示す"EFUP 50"ラベルが貼付されています。

#### 产品中有害物质的名称及含量 根据中国《电器电子产品有害物质限制使用管理办法》

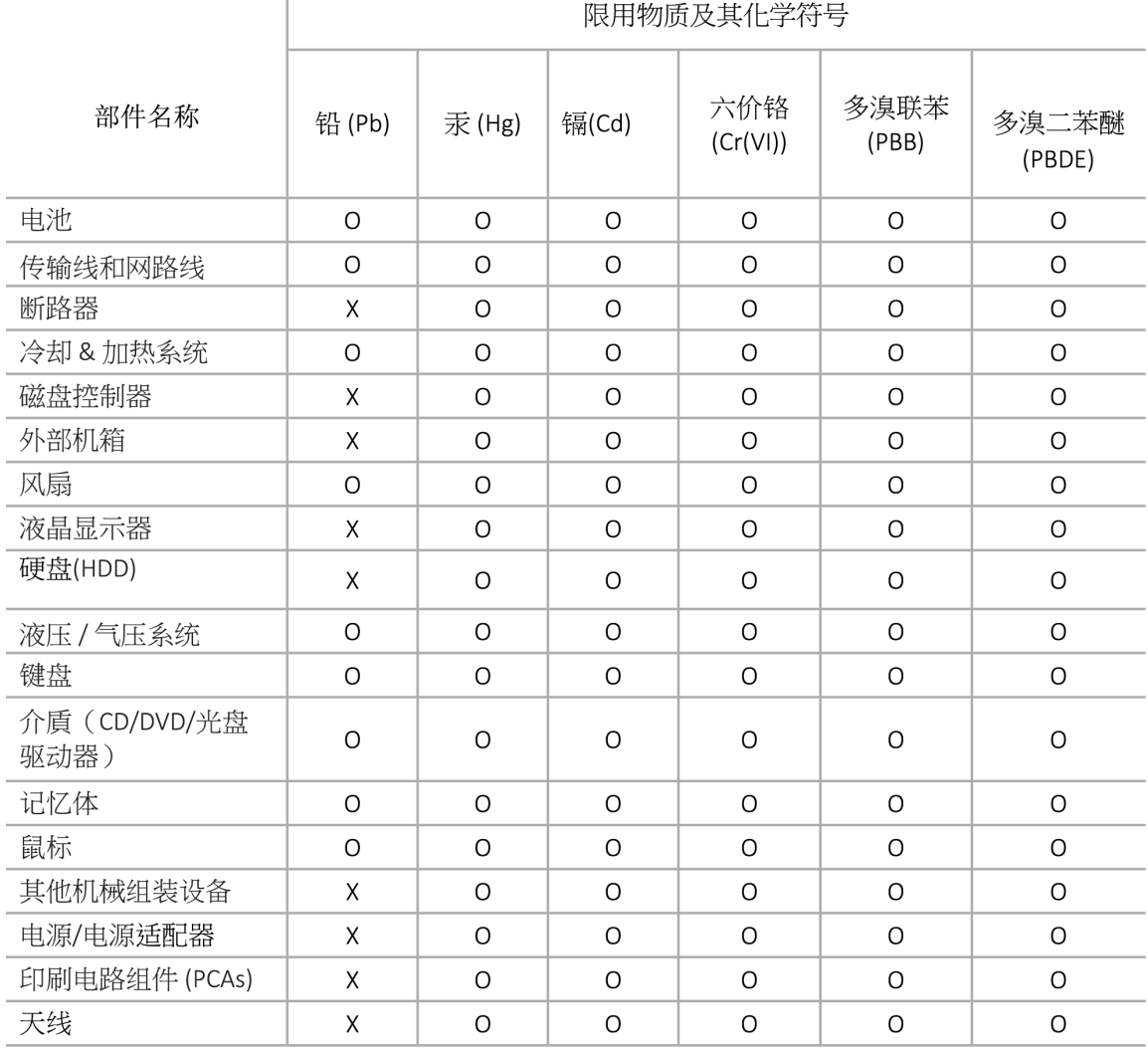

本表格依据 SJ/T 11364 的规定编制

O: 表示该有害物质在该部件所有均质材料中的含量均在 GB/T 26572 规定的限量要求以下

X: 表示该有害物质至少在该部件的某一均质材料中的含量超出 GB/T 26572 规定的限量要求

此表中所有名称中含 "X" 的部件均符合欧盟 RoHS 立法

注:环保使用期限的参考标识取决于产品正常工作的温度和湿度等条

除非另有标明,此电子电器产品有害物质限制使用(EPUP) 标签适用于所有慧与公司服务器,网络,存储设备

#### 台湾における**RoHS**

#### **Taiwan RoHS Hazardous Substances table**

#### 台灣限用物質含有情況標示

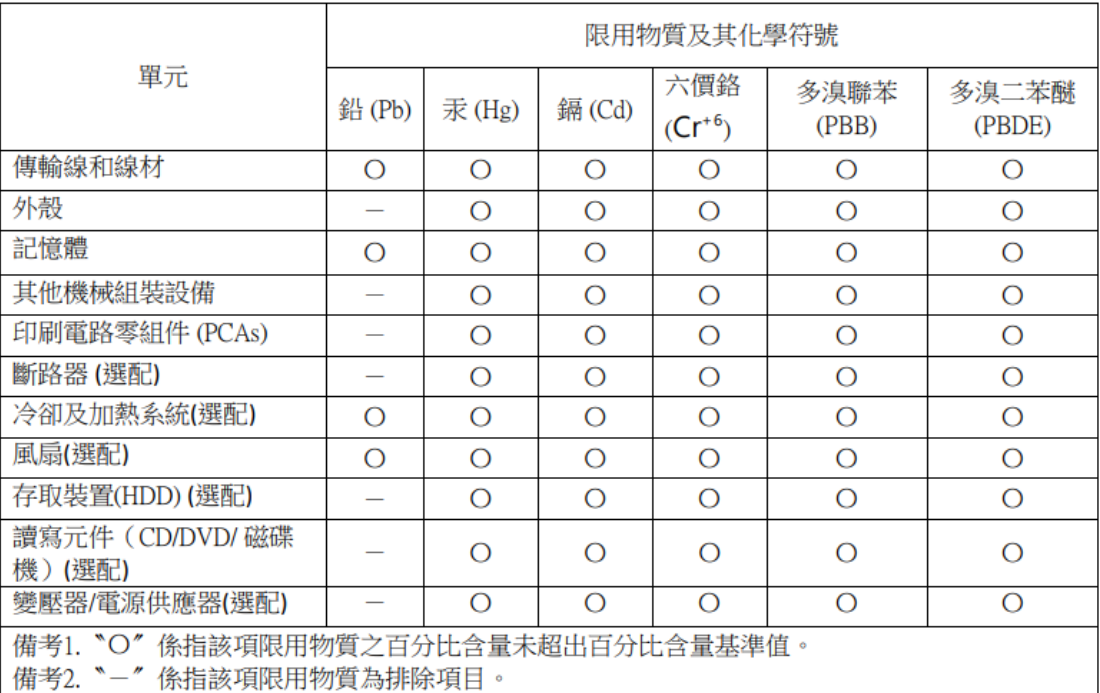

選配單元使用於特定產品型號,詳細規格請參照產品說明書。

#### トルコ**RoHS**材料含有宣言

Türkiye Cumhuriyeti: AEEE Yönetmeliğine Uygundur